# **R** による時系列分析の方法 **2** †

以下の内容について説明する

- **1. VAR** モデル推定する
- **2. VAR** モデルを用いて予測する
- **3.** グレンジャーの因果性を検定する。
- **4.** インパルス応答関数を描く

#### **1. VAR** モデルを推定する。

ここでは VAR(*p*)モデル:

 $\mathbf{v}_t = \mathbf{c} + \mathbf{\Phi}_1 \mathbf{v}_{t-1} + \ldots + \mathbf{\Phi}_p \mathbf{v}_{t-p} + \varepsilon_t, \quad \varepsilon_t \sim \text{W.N}(\Omega),$ を推定することを考える(ただし誤差項は場合によっては i.i.d を仮定)。

## **1.1** パッケージ **"vars"** をインスツールする。

VAR モデルを推定するために R のパッケージ vars をインスツールする。パッケージとは通常の R には含まれていない、追加的な R のコマンドの集まりのようなものである。R には追加的に 600 以上のパッケージが用意されており、それぞれ分析の目的に応じて標準の R にパッケージを追加 していくことになる。

インターネットに接続してあるパソコンで R を起動させ、「パッケージ」→「パッケージのインストー ル...」→「Japan(Tokyo)」→「vars」→「OK」とクリックする。すると(いろいろとインストールの 途中経過が表示されて)パッケージのインストールが自動的に終わる。(上記の作業は次回以降 はやる必要はないが、以下の作業は R を起動するたびに毎回やる必要がある)。次にインストー ルしたパッケージを使うためにコマンドウィンドウ (R Consolde) に

> library(vars)

と入力すると(再びコマンドウィンドウ上にいろいろと表示され)パッケージ vars を使用できる様に なる。

次に使用するデータを読み込む。教科書の著者のホームページからダウンロードした G7 国の 日次の MSCI(Morgan Stanley Capital International)データ (これは MSCI が作成している株式指 数) の(対数階差×100によって計算した)収益率を用いる。MSCIデータについて詳しくは教科書を 参照。データはテキストファイルの形式に直したものを講義のホームページにアップしてある (msci\_ret.txt ファイル)。「ファイル」→「ディレクトリの変更」によってデータ msci\_ret.txt のあるディ レクトリに移動。データを読み込み最初の 5 行だけ表示してみる。

> msci=read.table("msci ret.txt", header=T)

 $>$  head (msci, 5)

1

Date ca fr ge it jp uk us 1 2003/1/2 2.573635 2.747145 5.790717 2.308201 -0.943505 0.848019 3.296573 2 2003/1/3 0.954365 0.225262 0.033972 0.602298 0.012482 0.295622 -0.033330

<sup>†</sup>この資料は私のゼミおよび講義で R の使用法を説明するために作成した資料です。ホームページ上で公開しており、自由に参 照して頂いて構いません。ただし、内容について、一応検証してありますが、間違いがあるかもしれません。間違いがあった場合 でもそれによって生じるいかなる損害、不利益について責任は負いかねますますのでご了承下さい。

3 2003/1/6 1.608301 1.464002 2.538144 1.500286 2.582230 0.472653 2.272284 4 2003/1/7 -0.646058 -2.058904 -1.806455 -1.790239 -1.790900 -1.294592 -0.635741 5 2003/1/8 -1.600249 -2.560138 -4.173460 -1.386237 -1.672348 -1.275576 -1.464613 ca はカナダ、fr はフランス、ge はドイツ、it はイタリア、jp は日本、uk はイギリス、us はアメ リカを指している。

# **1.2**. **VAR(p)** モデルを推定する

それではまずカナダと日本についての 2 変量 VAR(2)モデルを条件付き最尤法によって推定して みよう。このためにまず ca と jp のデータだけを含んだ新しいデータを作成する。例えばこのデ ータに cajp という名前を付けるとすると

> cajp=data.frame(msci\$ca,msci\$jp)

とする(msci\$ca によって msci の ca を取り出している。msci\$jp も同様)。最初の 5 行を 見てみると

 $>$  head(cajp, 5) msci.ca msci.jp 1 2.573635 -0.943505 2 0.954365 0.012482 3 1.608301 2.582230 4 -0.646058 -1.790900 5 -1.600249 -1.672348

となっている。ca と jp だけから構成されていることがわかる(一番左の番号は R が自動的につけ た番号)。これらのデータの2 変量 VAR(2)モデルを推定するには VAR()関数を用いる。推定結果 に var2cajp という名前を付けるとすると、

> var2cajp=VAR(cajp,p=2,type="const")

とすればよい。ここで p は推定する VAR の次数、type="const" は定数項を含める時このよう にする(含めないときは type = "none", トレンド項を含めるときは type = "trend", トレ ンド項と定数項を両方含めるときには type = "both" とする)。

推定結果は summary( ) 関数を使って見る事ができる(太字青字の部分が推定結果です。これ は私が見やすいようにこうしたので、実際の出力ではこの部分は太字青字にはなっていません)。

```
> summary(var2cajp)
```

```
VAR Estimation Results:
========================= 
Endogenous variables: msci.ca, msci.jp 
Deterministic variables: const 
Sample size: 1388 
Log Likelihood: -4229.794 
Roots of the characteristic polynomial:
0.2471 0.2471 0.1877 0.1877
Call:
VAR(y = cap, p = 2, type = "const")
```
**Estimation results for equation msci.ca: ======================================== msci.ca = msci.ca.l1 + msci.jp.l1 + msci.ca.l2 + msci.jp.l2 + const Estimate Std. Error t value Pr(>|t|) msci.ca.l1 0.044230 0.027250 1.623 0.10479 msci.jp.l1 0.025374 0.023245 1.092 0.27520 msci.ca.l2 0.002142 0.028842 0.074 0.94082 msci.jp.l2 -0.032767 0.022041 -1.487 0.13734 const 0.081668 0.028009 2.916 0.00361 \*\* --- Signif. codes: 0 '\*\*\*' 0.001 '\*\*' 0.01 '\*' 0.05 '.' 0.1 ' ' 1** Residual standard error: 1.036 on 1383 degrees of freedom Multiple R-Squared: 0.005056, Adjusted R-squared: 0.002179 F-statistic: 1.757 on 4 and 1383 DF, p-value: 0.1351 **Estimation results for equation msci.jp: ======================================== msci.jp = msci.ca.l1 + msci.jp.l1 + msci.ca.l2 + msci.jp.l2 + const Estimate Std. Error t value Pr(>|t|) msci.ca.l1 0.42559 0.03185 13.364 < 2e-16 \*\*\* msci.jp.l1 -0.11482 0.02717 -4.227 2.53e-05 \*\*\* msci.ca.l2 0.07060 0.03371 2.094 0.03640 \* msci.jp.l2 -0.07543 0.02576 -2.928 0.00346 \*\* const 0.01250 0.03273 0.382 0.70257 --- Signif. codes: 0 '\*\*\*' 0.001 '\*\*' 0.01 '\*' 0.05 '.' 0.1 ' ' 1** Residual standard error: 1.211 on 1383 degrees of freedom Multiple R-Squared: 0.1196, Adjusted R-squared: 0.117 F-statistic: 46.97 on 4 and 1383 DF, p-value: < 2.2e-16 **Covariance matrix of residuals: msci.ca msci.jp msci.ca 1.0740 0.2091 msci.jp 0.2091 1.4668** Correlation matrix of residuals: msci.ca msci.jp msci.ca 1.0000 0.1666

#### 上記の推定結果は

msci.jp 0.1666 1.0000

 $ca_t = 0.081668 + 0.044230$   $ca_{t-1} + 0.025374$   $jp_{t-1} + 0.002142$   $ca_{t-2} - 0.032767$   $jp_{t-2} + \varepsilon_{1t}$  $jp_t = 0.01250 + 0.42559$   $ca_{t-1} - 0.11482$   $jp_{t-1} + 0.07060$   $ca_{t-2} - 0.07543$   $jp_{t-2} + \varepsilon_{2t}$  $=$  $\begin{bmatrix} 1.67 & 10 & 0.2851 \\ 0.2091 & 1.4668 \end{bmatrix}$  $\epsilon_{1t}$  |  $\begin{bmatrix} 1.0740 & 0.2091 \end{bmatrix}$ J  $\mathbf{r}$  $\lfloor \varepsilon_{2t} \rfloor$   $\lfloor 0.2091 \rfloor$  1.4668 var

という事を示している。

(補足: 誤差項の分散共分散行列の推定値について) 推定値より計算した残差(これはそれぞれの回帰式の OLS 残差と等しい)を

$$
\hat{\boldsymbol{\varepsilon}}_t = \mathbf{y}_t - \hat{\mathbf{c}} - \hat{\boldsymbol{\Phi}}_1 \mathbf{y}_{t-1} - \dots - \hat{\boldsymbol{\Phi}}_p \mathbf{y}_{t-p} \ \text{,} \ \ t = p+1, \dots, T
$$

とすると、(誤差項に正規分布を仮定した)条件付き最尤法では **Ω** の推定値は

$$
\hat{\Omega} = \frac{1}{T - p} \sum_{t = p+1}^{T} \varepsilon_t \varepsilon_t'
$$

であるが、vars の VAR コマンドを用いた推定では、

$$
\hat{\Omega} = \frac{1}{T - p - 1 - np} \sum_{t=p+1}^{T} \varepsilon_t \varepsilon'_t ,
$$

すなわち OLS 推定のように標本数から回帰式の説明変数(と定数項)の数を引いたもので割った 推定が出力されていることに注意。

summary() 関数で結果を見るといろんなものがいっぺんに出力されてしまうので、係数の推定 値だけを見たい場合は coef() 関数を使う。

```
> coef(var2cajp)
$msci.ca
            Estimate Std. Error t value Pr(>|t|)
msci.ca.l1 0.044230484 0.02725028 1.623120 0.104791573
msci.jp.l1 0.025374115 0.02324488 1.091600 0.275198973
msci.ca.l2 0.002141753 0.02884166 0.074259 0.940815042
msci.jp.l2 -0.032766827 0.02204106 -1.486626 0.137341454
const 0.081667982 0.02800909 2.915767 0.003605339
```
\$msci.jp

 Estimate Std. Error t value Pr(>|t|) msci.ca.l1 0.42559163 0.03184659 13.3638055 2.121305e-38 msci.jp.l1 -0.11482167 0.02716560 -4.2267310 2.526548e-05 msci.ca.l2 0.07059701 0.03370639 2.0944697 3.639975e-02 msci.jp.l2 -0.07543156 0.02575873 -2.9283876 3.463036e-03 const 0.01250178 0.03273339 0.3819275 7.025738e-01

また係数を行列表示で見たい場合は Acoef()関数や Bcoef()関数を用いると

```
> Acoef(var2cajp)
[1] msci.ca.l1 msci.jp.l1
msci.ca 0.04423048 0.02537411
msci.jp 0.42559163 -0.11482167
[[2]]
        msci.ca.l2 msci.jp.l2
msci.ca 0.002141753 -0.03276683
msci.jp 0.070597009 -0.07543156
> Bcoef(var2cajp)
       msci.ca.l1 msci.jp.l1 msci.ca.l2 msci.jp.l2 const
msci.ca 0.04423048 0.02537411 0.002141753 -0.03276683 0.08166798
```
msci.jp 0.42559163 -0.11482167 0.070597009 -0.07543156 0.01250178

と表示する事もできる(しかし t value や標準誤差は表示されない)。

次にアメリカ、イギリス、日本のデータについて 3 変量 VAR(2)モデルを推定する。

#### まず 3 変量のデータを作る。

```
> usukjp=data.frame(msci$us,msci$uk,msci$jp)
> head(usukjp,5)
   msci.us msci.uk msci.jp
1 3.296573 0.848019 -0.943505
2 -0.033330 0.295622 0.012482
3 2.272284 0.472653 2.582230
4 -0.635741 -1.294592 -1.790900
5 -1.464613 -1.275576 -1.672348
```
### 次に先ほどと同様に推定する

```
> var2usukjp=VAR(usukjp,p=2,type="const")
> coef(var2usukjp)
$msci.us
            Estimate Std. Error t value Pr(>|t|)
msci.us.l1 -0.108754632 0.03048408 -3.5675883 0.0003726023
```

```
msci.uk.l1 -0.003954436 0.02727541 -0.1449817 0.8847464770
msci.jp.l1 0.010163820 0.02029120 0.5008980 0.6165227567
msci.us.l2 -0.026411630 0.03321418 -0.7951913 0.4266388867
msci.uk.l2 0.009666319 0.02671985 0.3617655 0.7175825951
msci.jp.l2 -0.002539888 0.01850181 -0.1372778 0.8908312514
const 0.035254426 0.02316750 1.5217191 0.1283084162
```

```
$msci.uk
```
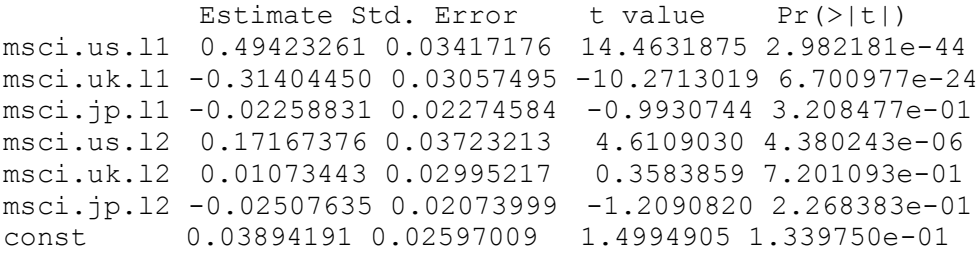

\$msci.jp

Estimate Std. Error t value Pr(>|t|) msci.us.l1 0.51153875 0.04076436 12.5486759 2.772687e-34 msci.uk.l1 0.21918263 0.03647363 6.0093457 2.379395e-09 msci.jp.l1 -0.13672488 0.02713409 -5.0388595 5.302780e-07 msci.us.l2 0.15292309 0.04441516 3.4430384 5.924175e-04 msci.uk.l2 0.03291661 0.03573070 0.9212416 3.570852e-01 msci.jp.l2 -0.05940869 0.02474126 -2.4011988 1.647298e-02 const 0.02300597 0.03098038 0.7425981 4.578513e-01

のようになる。

#### **1.3.** 次数の選択

VAR()関数は最大次数を設定してやると、情報量基準によって自動的に最適な次数を選択し、推 定してくれる。この場合最大次数 lag.max と情報量基準 ic を設定してやる必要がある。

lag.max は整数、情報量基準は AIC なら AIC, BIC なら SC とする(SC は BIC の別名のシュ ワルツ情報量基準 (SIC)を表している)。例えば、先ほどのカナダと日本のデータに対して、最 大次数を 5, AIC によって次数を選択したとすると

> varcajp=VAR(cajp,type="const",lag.max=5,ic="AIC")

```
> summary(varcajp)
VAR Estimation Results:
========================= 
Endogenous variables: msci.ca, msci.jp 
Deterministic variables: const 
Sample size: 1387 
Log Likelihood: -4221.269 
Roots of the characteristic polynomial:
0.4583 0.4354 0.4354 0.3065 0.2611 0.2611
C_{\alpha}11\cdotVAR(y = cap, type = "const", lag.max = 5, ic = "AIC")
Estimation results for equation msci.ca: 
======================================== 
msci.ca = msci.ca.l1 + msci.jp.l1 + msci.ca.l2 + msci.jp.l2 + msci.ca.l3 
+ msci.jp.l3 + const 
           Estimate Std. Error t value Pr(>|t|) 
msci.ca.l1 0.044660 0.027232 1.640 0.10124 
msci.jp.l1 0.030625 0.023308 1.314 0.18907 
msci.ca.l2 -0.005876 0.028967 -0.203 0.83927 
msci.jp.l2 -0.021849 0.023411 -0.933 0.35083 
msci.ca.l3 -0.028071 0.028865 -0.972 0.33098 
msci.jp.l3 0.047828 0.022100 2.164 0.03062 * 
const 0.080939 0.028069 2.884 0.00399 **
---
Signif. codes: 0 '***' 0.001 '**' 0.01 '*' 0.05 '.' 0.1 ' ' 1
Residual standard error: 1.035 on 1380 degrees of freedom
Multiple R-Squared: 0.008511, Adjusted R-squared: 0.0042 
F-statistic: 1.974 on 6 and 1380 DF, p-value: 0.06628 
Estimation results for equation msci.jp: 
======================================== 
msci.jp = msci.ca.l1 + msci.jp.l1 + msci.ca.l2 + msci.jp.l2 + msci.ca.l3 
+ msci.jp.l3 + const 
           Estimate Std. Error t value Pr(>|t|) 
msci.ca.l1 0.424080 0.031844 13.318 < 2e-16 ***
msci.jp.l1 -0.117131 0.027254 -4.298 1.85e-05 ***
msci.ca.l2 0.070085 0.033872 2.069 0.03872 * 
msci.jp.l2 -0.089128 0.027375 -3.256 0.00116 ** 
msci.ca.l3 0.052529 0.033753 1.556 0.11987 
msci.jp.l3 -0.024841 0.025842 -0.961 0.33660 
const 0.008423 0.032822 0.257 0.79750 
---
Signif. codes: 0 '***' 0.001 '**' 0.01 '*' 0.05 '.' 0.1 ' ' 1
```
Residual standard error: 1.21 on 1380 degrees of freedom Multiple R-Squared: 0.1206, Adjusted R-squared: 0.1167

F-statistic: 31.53 on 6 and 1380 DF, p-value:  $< 2.2e-16$ Covariance matrix of residuals: msci.ca msci.jp msci.ca 1.0709 0.2101 msci.jp 0.2101 1.4643 Correlation matrix of residuals: msci.ca msci.jp msci.ca 1.0000 0.1678 msci.jp 0.1678 1.0000

 $O$ ようになる。次数 p=3 が自動的に選択されている事がわかる。同様に BIC を用いると次数 p=1 が選択される(試してみて下さい)。また実際に AIC や BIC の値を見たい場合は VARselect() 関数を使うと、それぞれの情報量基準でどのラグを選んだかとその値を表示してくれる。

```
> VARselect(cajp,lag.max=5,type="const")
$selection
AIC(n) HQ(n) SC(n) FPE(n)
    3 1 1 3 
$criteria
 1 2 3 4 5
```
AIC(n) 0.4323897 0.4299484 0.4288886 0.4330619 0.4350347 HQ(n) 0.4408696 0.4440815 0.4486749 0.4585015 0.4661275 SC(n) 0.4550617 0.4677351 0.4817899 0.5010779 0.5181654 FPE(n) 1.5409355 1.5371783 1.5355502 1.5419722 1.5450177

ここで HO と FPE というのはそれぞれ Hannan-Quinn 情報量基準、forecast prediction error 基準と呼ばれる情報量基準である。

#### **2. VAR** モデルを用いて予測をする

cajp データにおいて ca.msci と jp.msci の n 期先の予測値、およびその区間予測を計算す るには predict()関数を使う。先ほど推定した cajp データの 2 変量 VAR(2)モデルの推定結 果を用いて予測をする。推定結果は var2cajp にまとめられているのでこれに predict()関 数を適用する。95%区間予測を 8 期先まで( n.ahead=8 ci=0.95 とする) するとすると、

```
> predict(var2cajp, n.ahead=8, ci=0.95)
$msci.ca
          fcst lower upper CI
[1,] 0.04264256 -1.988499 2.073784 2.031141
[2,] 0.07870349 -1.955759 2.113166 2.034462
[3,] 0.09283888 -1.943298 2.128976 2.036137
[4,] 0.08567549 -1.950608 2.121959 2.036284
[5,] 0.08496877 -1.951324 2.121261 2.036292
[6,] 0.08523117 -1.951062 2.121524 2.036293
[7,] 0.08528420 -1.951009 2.121577 2.036293
[8,] 0.08528687 -1.951006 2.121580 2.036293
$msci.jp
          fcst lower upper CI
[1,] -0.19116298 -2.564897 2.182571 2.373734
```
[2,] 0.05259975 -2.472800 2.577999 2.525399 [3,] 0.05738790 -2.471641 2.586417 2.529029

[4,] 0.04701241 -2.482613 2.576638 2.529626 [5,] 0.04579180 -2.483848 2.575432 2.529640 [6,] 0.04590810 -2.483733 2.575549 2.529641 [7,] 0.04604860 -2.483592 2.575689 2.529641 [8,] 0.04606479 -2.483576 2.575706 2.529641

と出力される。fcst が点予測の値であり lower と upper がそれぞれ区間予測の上限と下限 の値である。CI は upper から fcst を引いた値(upper – fcst の値)が出力されている。

## **3**.グレンジャーの因果性を検定する。

グレンジャーの因果性を検定する方法の 1 つとして causality() 関数を用いる方法がある(た だしこれは後述する理由により有用性が少し限定的である)。先ほどの cajp データについての 2 変量 VAR(2)モデルの推定結果 var2cajp を用いて jp から ca にグレンジャーの因果性がある かを検定するには(つまりcaの回帰式の中でjpについての係数が全て0という帰無仮説の検定) 下のように入力する。

> causality(var2cajp,cause="msci.jp") \$Granger

 Granger causality H0: msci.jp do not Granger-cause msci.ca data: VAR object var2cajp **F-Test = 1.8891,** df1 = 2, df2 = 2766, p-value =  $0.1514$ 

\$Instant

 H0: No instantaneous causality between: msci.jp and msci.ca data: VAR object var2cajp Chi-squared = 37.4895, df = 1, p-value = 9.19e-10

すると上記のように出力される。ここでグレンジャーの因果性の検定に使用するのは\$Grander の部分の F-Test の値である(\$Instant の部分は無視してよい。これはグレンジャーの瞬時 的因果性というものの検定でここでは関係ない)。教科書のやり方、つまり *r* (制約数)×*F* 値が帰 無仮説の下で漸近的にχ<sup>2</sup>(r)に従うという方法でやるのであればこの*F* 値に制約数をかけたものを 使わないといけない(上記の P 値は通常の F 検定のものだと思われるがこちらの方の p 値で判断 しても漸近的には問題ない)5%有意水準で検定する場合は p-value が 0.05 より小さければ棄 却となるので、上記の結果より jp から ca へグレンジャー因果性がないという仮説は棄却されな い事がわかる(つまり因果性はないという事)。また同様に ca から jp へグレンジャー因果性 があるかどうかを検定すると棄却される。(確かめて下さい)。

causality()関数によるグレンジャー因果性検定は cause で指定した変数が他の残りの変数 に対してグレンジャー因果性を持っているかどうかを同時に検定するので、例えば 3 変数 VAR の ような場合ある 1 つの変数が他のもう 1 つの変数のみへグレンジャー因果性がないという帰無仮 説の検定には使えない(causality()関数は他の2つの変数へグレンジャー因果性がないとい う帰無仮説を同時に検定している)。

#### **4.** インパルス応答関数を描く

## **4.1** 非直交化インパルス応答関数

先ほどの cajp データにおいて jp の ca の誤差項へのインパルス応答関数の値を求めてみよ う。10 期先までのインパルス応答関数を求めるとすると

> irfjpca=irf(var2cajp,response="msci.jp",impulse="msci.ca",

+ n.ahead=10,orth=FALSE)

とする(結果に irfjpca という名前を付けた)。2 行目の最初に "+" がついているが、これは打ち 込むコマンドが長くなる時に、エンターキーで行を変えてそのままコマンドの続きを打ち込む事が できるが、その時に "+" が表示される。カッコ内の 1 つ目には推定結果が保存してあるデータの 名前を入力する(ここでは var2cajp)。ここで response には応答する方の変数名、 impulse にはインパルスを与える誤差項を含む方の変数名を入力する。orth は直交化イン パルス応答関数を求めるときには TRUE 、非直交化インパルス応答関数を求めるときには FALSE とする(上では非直交化インパルス応答関数を求めるため orth = FALSE としてある)。 インパルス応答関数の値は

```
> irfjpca$irf
$msci.ca
```
 msci.jp  $[1,] 0.000000e+00$ [2,] 4.255916e-01 [3,] 4.055399e-02  $[4,] -2.729690e-02$  $[5, 1 -4.049398e-03]$ [6,] 5.896724e-04 [7,] 3.375793e-04 [8,] 3.575985e-05  $[9,] -1.824694e-05$  $[10,] -4.927381e-06$ [11,] 3.625408e-07

となっている。一番目の値**([1,]**の横の値**)**は無視してよい。2 番目の値からが求めたいインパル ス応答関数の 1 期先の値である。またこれを図示したいときには

> plot(irfjpca)

とすればよい。下のような図が表示される。ここで赤線はインパルス応答関数(の推定値)の 95% 信頼区間を表している。(これは先ほどの"irfjpca=irf(…)" というコマンドのカッコの中に 引数として ci = 0.99 などとすれば変更可能)

Impulse Response from msci.ca

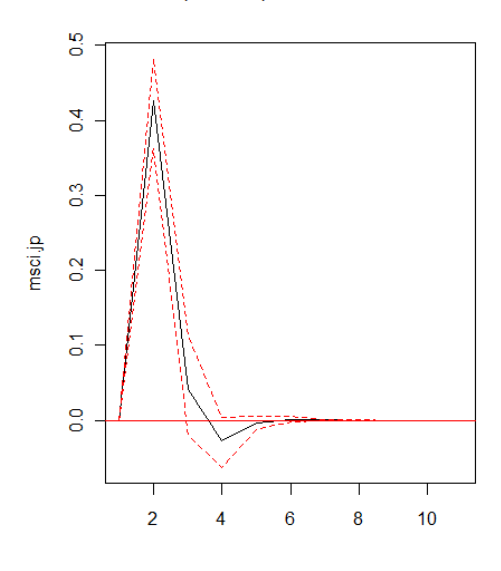

95 % Bootstrap Cl, 100 runs

信頼区間を表示しないようにするには引数として boot=FALSE とすればよい。

# **4.2** 直交化インパルス応答関数

先ほどの関数の引数にて orth = TRUE とするだけである。結果は

```
> oirfjpca=irf(var2cajp,response="msci.jp",impulse="msci.ca",
+ n.ahead=10,orth=TRUE)
> oirfjpca$irf
$msci.ca
           msci.jp
 [1,] 2.017855e-01
 [2,] 4.178779e-01
 [3,] 3.164517e-02
 [4,] -2.795479e-02[5,] -3.859541e-03
 [6,] 7.070019e-04
 [7,] 3.432050e-04
 [8,] 2.841477e-05
 [9,] -1.946564e-05[10,] -4.720331e-06[11,] 4.687482e-07
(ここでも一番上の値は無視してよい。2 番目からが 1 期先のインパルス応答関数の推定値)
```
> plot(oirfjpca)

Orthogonal Impulse Response from msci.ca

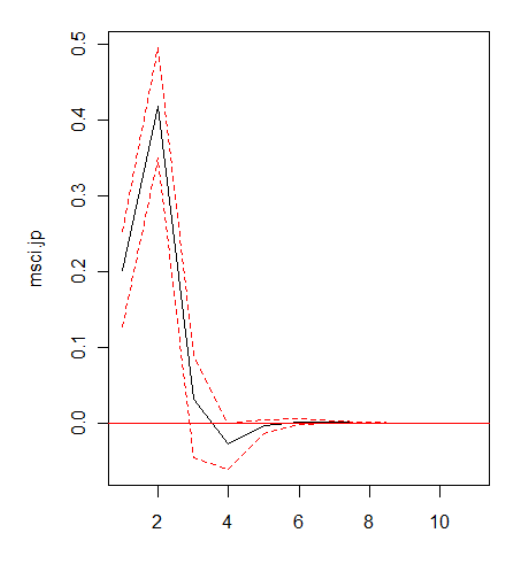

95 % Bootstrap Cl, 100 runs

となる。